# COSC 304 Project Introduction to Database

# **DIRT LAND**

Henry Augustiano Kevin Mario Mete Cil Nick Chen

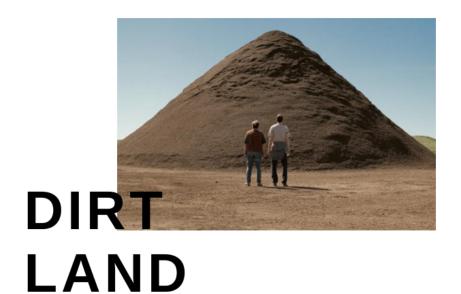

#### 1. Introduction

#### **1.1 Mission Statement**

Dirt Shop's mission is to provide every dirt lover with fresh and unique dirt categorized by soil type. Users should be able to find their desired dirt UNIQUE for each user because we are a direct supplier and freshness is our motto.

#### **1.2 Mission Statement**

Soil which is also commonly referred to as dirt is a mixture of minerals, organic matter, and maybe animal dirt and in some cases, human faeces (if unlucky) provide us humans with a medium to grow a plantation.

We could not deny that soil provides a host of crucial services for both people and the planet. Soil puts food on our plates, purifies our water, protects us against floods, and combats drought. Therefore, in honour of soil, we are trying to spread awareness about how important and magnificent soil is.

> DIRT LAND WHERE WE DO THE DIGGING FOR YOU.

## 2. System Features

| Final Overall System Features                 | Category | Possibl<br>e<br>Points | Points | Comments / Code Files                                                                                                    |
|-----------------------------------------------|----------|------------------------|--------|----------------------------------------------------------------------------------------------------|
| Documentation                                 |          | Fonts                  |        |                                                                                                    |
| Executive Summary (up to 1 page)              | Core     | 2                      |        | FINAL DOC                                                                                                    |
| System Features (2 pages)                     | Core     | 2                      |        | FINAL DOC                                                                                                    |
| Walkthrough with screenshots (up to 15 pages) | Core     | 6                      |        | FINAL DOC                                                                                                    |
| Hosting                                       |          |                        |        |                                                                                                    |
| Running on cloud server                       | Advanced | 10                     |        | only static pages hosted on Azure<br><u>https://dirtlandweb.azurewebsites.net/</u>                                          |
| Main/Home Page                                |          |                        |        |                                                                                                    |
| Search for a product by name                  | Core     | 1                      |        | listprod.jsp                                                                                                    |
| Browse products by category                   | Core     | 1                      |        | listprod.jsp                                                                                                    |
| List products (by search/browse)              | Core     | 1                      |        | listprod.jsp                                                                                                    |
| List products with image                      | Core     | 1                      |        | listprod.jsp                                                                                                    |
| Page header with menu                         | Basic    | 1                      |        | listprod.jsp                                                                                                    |
| Page header shows current logged in user      | Basic    | 1                      |        | listprod.jsp                                                                                                    |
| Dynamic products on page based on sales       | Basic    | 2                      |        | topprod.jsp                                                                                                    |
| Improved UI (user-friendly, images, etc.)     | Basic    | 2                      |        | <ol> <li>auto slide image at lisprod.jsp and<br/>topprod.jsp</li> <li>whatsapp floating button on some<br/>pages</li> </ol> |
| Product recommendation based on user          | Advanced | 4                      |        | listprod.jsp in drop down filter                                                                                            |
| Shopping Cart                                 |          |                        |        |                                                                                                    |
| Add to shopping cart                          | Core     | 1                      |        | showcart.jsp                                                                                                    |
| View shopping cart                            | Core     | 1                      |        | showcart.jsp                                                                                                    |
| Update quantity (with data validation)        | Basic    | 1                      |        | showcart.jsp                                                                                                    |
| Remove item from shopping cart                | Basic    | 1                      |        | removeCart.jsp                                                                                                    |
| Improved formatting/UI (e.g. in header bar)   | Basic    | 1                      |        | showcart.jsp / navbar.jsp                                                                                                   |
| Cart stored in database between sessions      | Basic    | 3                      |        | addcart.jsp                                                                                                    |
| Checkout                                      |          |                        |        |                                                                                                    |
| Checkout with customer id                     | Core     | 1                      |        | login.jsp                                                                                                    |
| Checkout with data validation                 | Basic    | 2                      |        | validateLogin.jsp                                                                                                    |
| Multiple shipments per order supported        | Advanced | 2                      |        | Note: Requires DB change.                                                                                                   |
| Calculate taxes/shipping (by items/state)     | Advanced | 2                      |        | Note: Requires DB change.                                                                                                   |
| Product Detail Page                           |          |                        |        |                                                                                                    |
| Product detail page and item description      | Core     | 1                      |        | product.jsp                                                                                                    |
| Product detail has an image from database     | Core     | 1                      |        | product.jsp                                                                                                    |

| User Accounts/Login                                                                 |          | 2       |                                                                          |  |  |  |
|-------------------------------------------------------------------------------------|----------|---------|--------------------------------------------------------------------------|--|--|--|
| Create user account page                                                            | Basic    | 2       | createAccount.jsp                                                        |  |  |  |
| Create account with data validation                                                 | Basic    | 2       | createAccount.jsp                                                        |  |  |  |
| Edit user account info (address, password)                                          | Basic    | 2       | myaccount.jsp (form)<br>editCustomer.jsp (execute update<br>statement)   |  |  |  |
| Login/logout                                                                        | Core     | 1       | login.jsp / logout.jsp                                                   |  |  |  |
| Page listing all orders for user                                                    | Core     | 1       | listOrder.jsp                                                            |  |  |  |
| Product Reviews                                                                     |          |         |                                                                          |  |  |  |
| Ability to enter a review on a product                                              | Basic    | 2       | addReview.jsp                                                            |  |  |  |
| Display product review on product detail page                                       | Basic    | 1       | product.jsp                                                              |  |  |  |
| Warehouses/Inventory                                                                |          |         |                                                                          |  |  |  |
| Display item inventory by store/warehouse                                           | Basic    | 2       | inventory.jsp                                                            |  |  |  |
| Edit item inventory by store/warehouse                                              | Advanced | 3       | editinventory.jsp                                                        |  |  |  |
| Administrator Portal                                                                |          |         |                                                                          |  |  |  |
| Secured by login                                                                    | Core     | 1       | adminauth.jsp                                                            |  |  |  |
| List all customers                                                                  | Core     | 1       | adminListCust.jsp                                                        |  |  |  |
| List report showing total sales/orders                                              | Core     | 1       | admin.jsp                                                                |  |  |  |
| Report with a graph                                                                 | Advanced | 3       | Google Visualization API (admin.jsp)                                     |  |  |  |
| Add new product                                                                     | ·        |         | addProduct.jsp (form) and<br>addProductBackend.jsp (insert)<br>statement |  |  |  |
| Update/delete product                                                               | Basic    | 2       | editProduct.jsp                                                          |  |  |  |
| Upload a photo to file system for product                                           | Advanced | 2       | editProductBackEnd.jsp                                                   |  |  |  |
| Database System/General                                                             |          |         |                                                                          |  |  |  |
| Use AJAX for some pages                                                             | Advanced | 4       | Whatsapp floating button on most page<br>in listprod.jsp                 |  |  |  |
| User interface and navigation/usability                                             |          | Up to 5 | navBar.jsp                                                               |  |  |  |
| Others (your suggestions)                                                           |          | Up to 5 | Google translate API at index.jsp<br>bootstrap card at topproduct.jsp    |  |  |  |
| Total: (out of 50 with maximum of 10 bonus marks. i.e. 60 points out of 50 is max.) |          |         |                                                                          |  |  |  |

## 3. Login Information

#### Admin:

| username | password |
|----------|----------|
| 1        | ethan    |

#### Customer:

| username | password |
|----------|----------|
| arnold   | test     |
| bobby    | bobby    |
| candace  | password |
| darrren  | pw       |
| beth     | test     |

## 4. Project Walkthrough

## **Customer Experience**

| Description                                                                                                    | Screenshots                                                                                                    |
|----------------------------------------------------------------------------------------------------|----------------------------------------------------------------------------------------------------|
| Our main page is located at index.jsp.<br>This is the page that users and<br>admins use to navigate to the other<br>five pages which are Create Account,<br>Begin Shopping, List all Orders,<br>Customer Info, and Administrators.<br>Users could also use google translate<br>API at the bottom of the page. | Interviewe interviewe intervie |
| When Begin Shopping clicked on the<br>main page, it will redirect the user to<br>listprod.jsp which contains the display<br>of all the products in the database<br>with the product name, picture,<br>category and price. Users can scroll<br>through the product list and add the<br>product to their cart.  | Image: Control of the default is not interpreted in the default is not interpreted in the default is not interp                             |

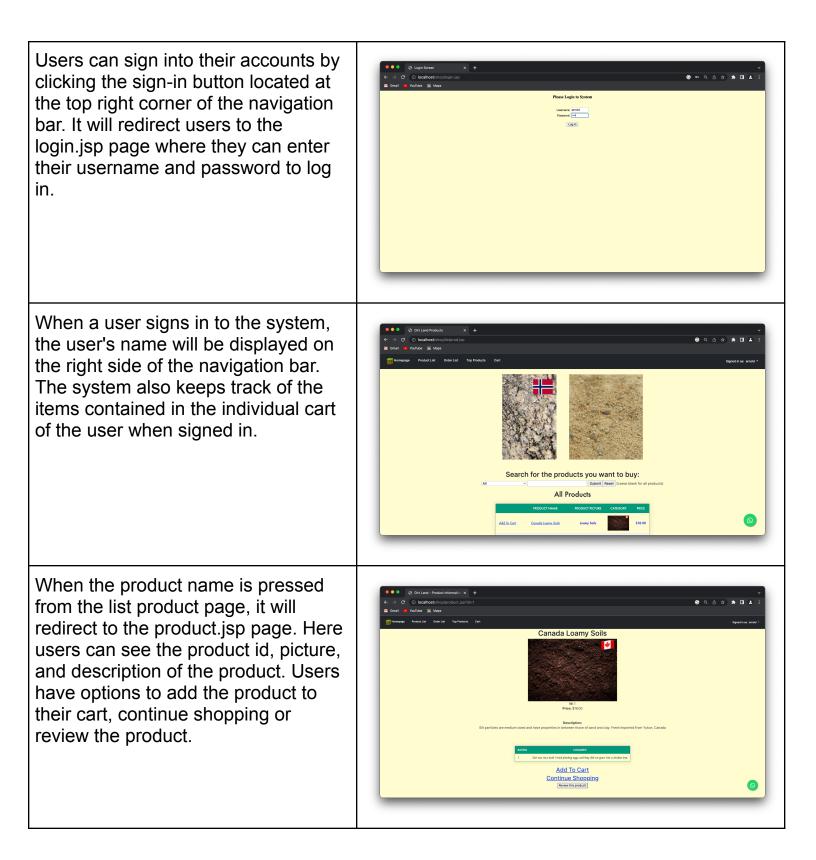

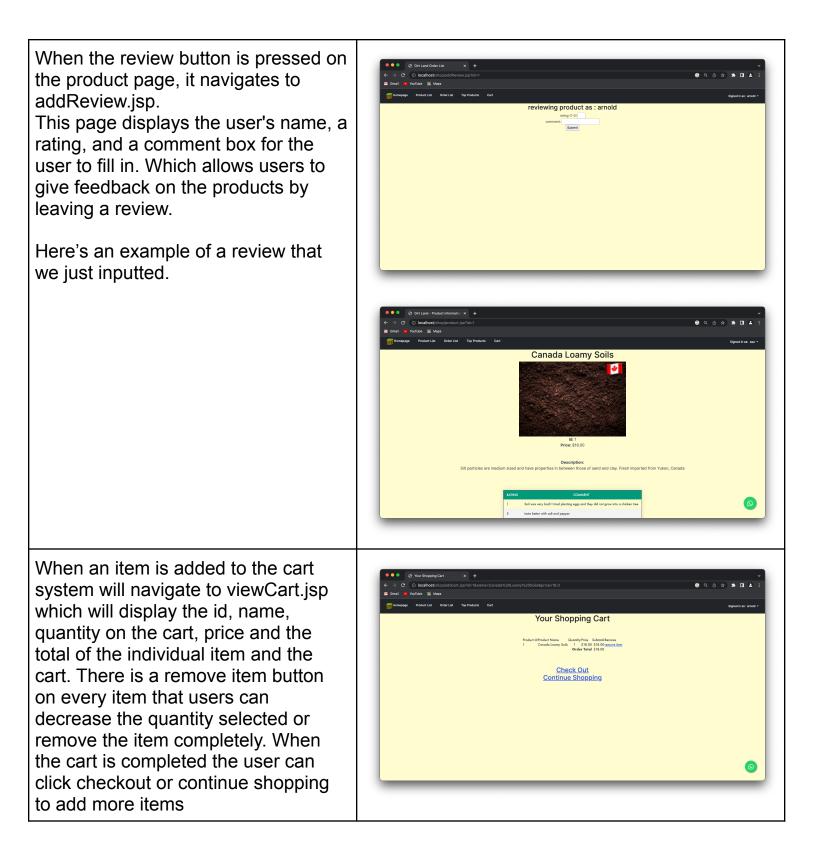

Users can also browse products by © < ∆ ☆ **\* □ ≛** choosing a category on the scroll bar PAR A at listprod.jsp. This will display the Search for the products you want to buy: products in that specific category to All Products screen for user convenience. 0 The system also displays the Search for the products you want to buy: recommended products to the user. It All recommended products shows a table of products the user Products you previously ordered previously bought and there is also \$21.00 2019-10-15 10:25:55.0 Add To Cart another table below which shows \$13.00 2019-10-15 10:25:55.0 similar products which have the same \$18.00 2019-10-15 10:25:55.0 categories as the products the user previously ordered. Users can also Similar products search recommended products' names using the search bar. Similar products Add To

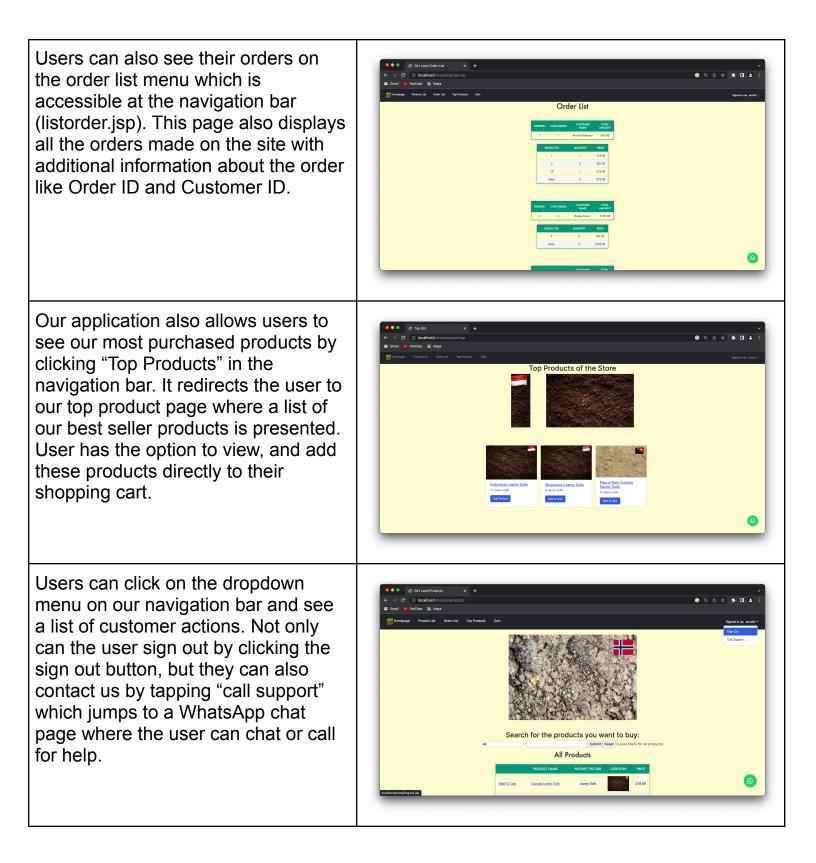

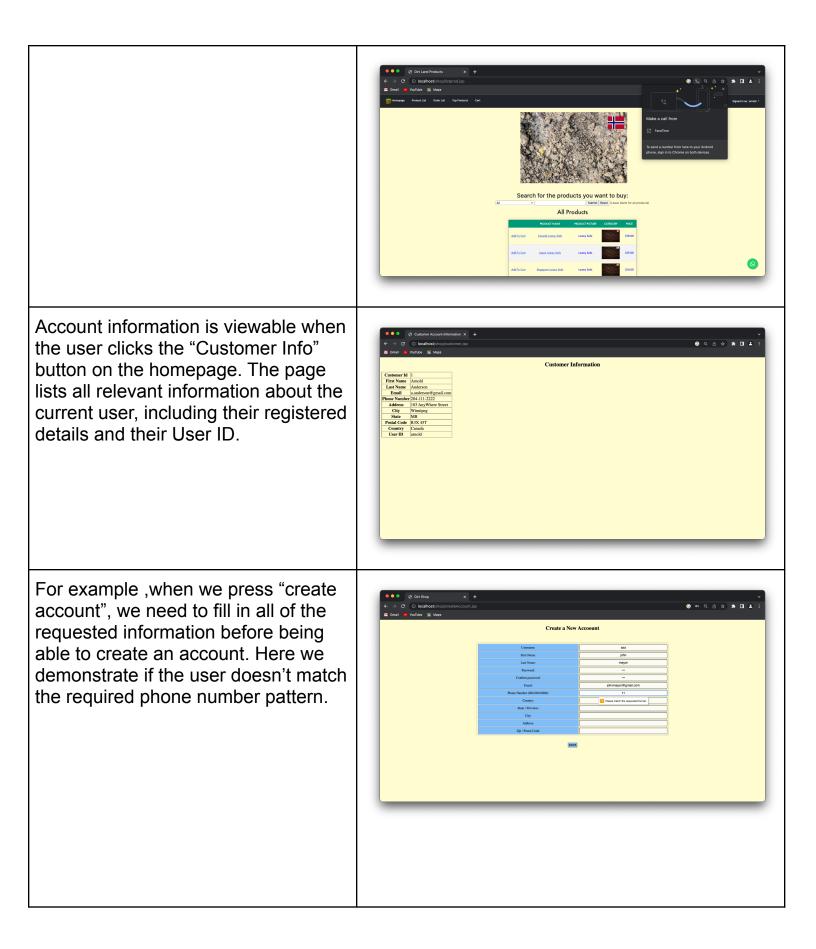

| we can now log in as "asa" after a successful account creation                                                                                                    | <image/>                                                                                                    |
|----------------------------------------------------------------------------------------------------|----------------------------------------------------------------------------------------------------|
|                                                                                                    |                                                                                                    |
| Another feature is users can edit their<br>account's address and password.<br>Beforehand, users have to log in first<br>and then be able to update their<br>address and password. If users leave<br>either the password field or address<br>field empty, it will show an error | Error message when users are not logged in<br>Please login by clicking the link below.<br>Login<br>Or if you don't have an account, click the create account link below.<br>Create Account |
| message and a link to go back to<br>filling up the edit account form again                                                                                                    | Edit account information                                                                                                    |

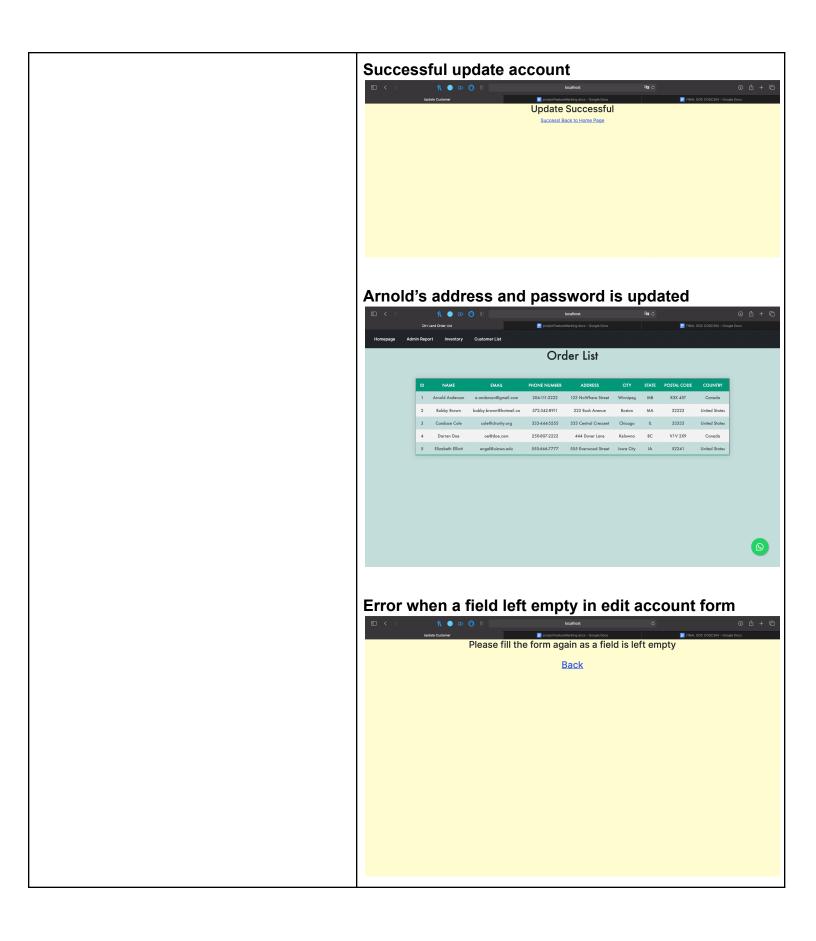

## Admin Experience

| Description                                                                                                    | Screenshots                      |
|----------------------------------------------------------------------------------------------------|----------------------------------|
| When a user clicked the admin button<br>on the main page, the system will<br>direct the user to the admin login page.<br>The page allows users to sign in with<br>their admin id and admin names. Once<br>done, the user can click "log in" and<br>the system will authenticate the user<br>and verify their information. If all details<br>are correct, the system will direct the<br>user to the admin page. | Image: Source of the set in tage |
| Once the admin has successfully<br>logged in, the system will direct the<br>user to the admin page. The admin<br>portal comprises the sales report table<br>and the sales report statistics<br>implemented using google charts. On<br>the manage product section, the user<br>can enter the product id that they want<br>to update, and click update inventory to<br>edit the product info.                    |                                  |
| Admins can also add a new product to<br>the database by filling up a form. It<br>returns an error if a field is left empty. If<br>product is added successfully it will<br>show "Added Product Successfully"<br>and a link to the admin page.                                                                                                    |                                  |

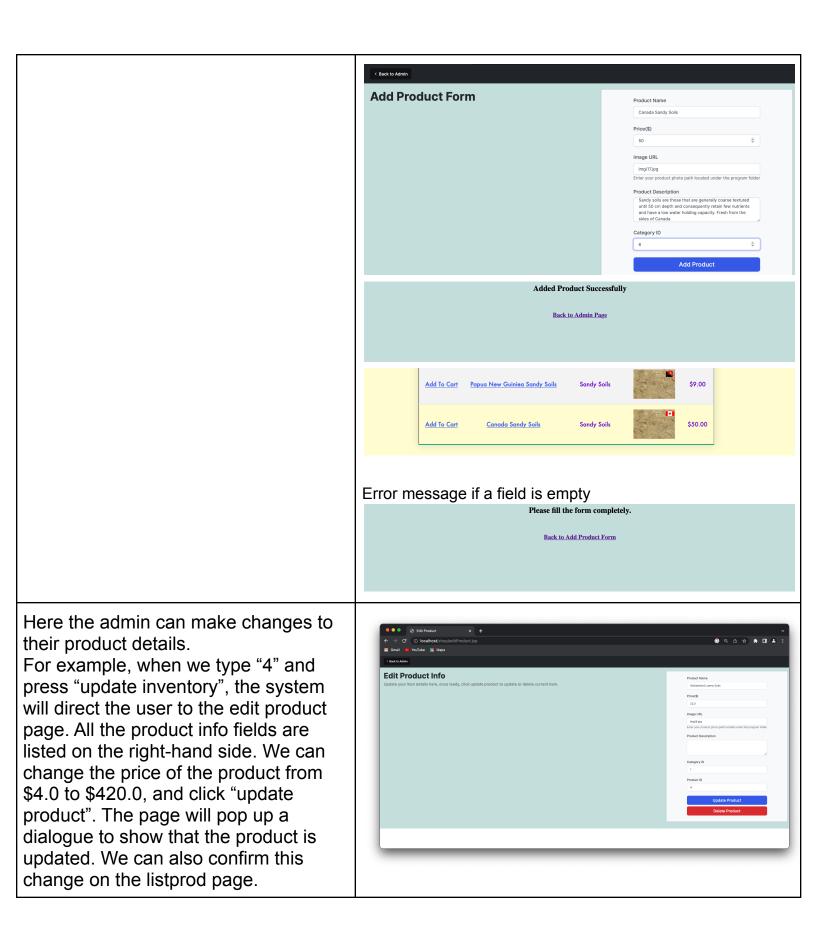

|                                                                                                    | 4 | Add To Cart                                                                                                    | <u>Switze</u>                                  | rland Loamy                                                                                | <u>Soils</u>                                                                                                    | Loamy Soils                  |                                                                                                    | \$420   |
|----------------------------------------------------------------------------------------------------|---|----------------------------------------------------------------------------------------------------|------------------------------------------------|--------------------------------------------------------------------------------------------|----------------------------------------------------------------------------------------------------|------------------------------|----------------------------------------------------------------------------------------------------|---------|
| The admin page allows offer<br>modification of the product inventories.<br>From the navigation bar, the user can<br>click "Inventory" which jumps to the<br>inventory page. From here, the system<br>lists out all current inventories each<br>with their product ID, Warehouse ID,<br>Quantity and Price. To edit the<br>inventory, the user need to enter the<br>product ID that they want to edit and<br>the new quantity of the inventory. To<br>illustrate, here we change the quantity |   | Contrained with the second second secon | weekery (* * * * * * * * * * * * * * * * * * * | Owanthy<br>5<br>10<br>3<br>2<br>6<br>3<br>1<br>1<br>6<br>9<br>7<br>9<br>12<br>11<br>8<br>7 | Price<br>18.00<br>19.00<br>19.00<br>22.00<br>25.00<br>25.00<br>30.00<br>14.00<br>15.00<br>15.00<br>15.00<br>25.00<br>25 | Product ID:<br>New Quantity: | Correspondent la Correspondent la Correspondent la Correspondent la Correspondent la Correspondent la Correspondence de la Correspondence de la Corresponden | * * 0 4 |
| of product with product ID 1 from 5 to<br>68 and clicked "update inventory" to                                                                                                    |   | Product I                                                                                                    | D                                              | Wareho                                                                                     | ouse ID                                                                                                    | Quantity                     |                                                                                                    | Price   |
| update.                                                                                                    |   | 1                                                                                                    |                                                | 1                                                                                          |                                                                                                    | 68                           |                                                                                                    | 18.00   |
|                                                                                                    |   |                                                                                                    |                                                |                                                                                            |                                                                                                    |                              |                                                                                                    |         |

The admin portal also offers a customer list. The user can navigate to the customer list when clicking the "customer list" on the navigation bar. Here the system will present a list of customers that are registered in the system, with their customer Ids, names, emails and more. However, their credentials are not listed here.

| ← → C ③ localhost/shop/adminListCust<br>Gmail ■ YouTube 📓 Maps | .jsp |                             |                                |              |                                        |                    |          |                  |               | © Q @ ☆ ≯ <b>□</b> |
|----------------------------------------------------------------|------|-----------------------------|--------------------------------|--------------|----------------------------------------|--------------------|----------|------------------|---------------|--------------------|
| Homepaga Admin Report Inventory CustomerList                   |      |                             |                                |              |                                        |                    |          |                  |               |                    |
|                                                                |      |                             |                                | Custo        | omer List                              |                    |          |                  |               |                    |
|                                                                | ю    | NAME                        | EMAIL                          | PHONE NUMBER | ADDRESS                                | an                 | STATE    | POSTAL CODE      | COUNTRY       |                    |
|                                                                | 1    | Arnold Anderson             | o.onderson@gmail.com           | 204-111-2222 | 103 AnyWhere Street                    | Winnipeg           | MB       | R3X 45T          | Cenada        |                    |
|                                                                | 2    | Bobby Brown<br>Candace Cale | bobby.brown@hotmeil.co         | 572-342-8911 | 222 Bash Avenue                        | Boston             | MA       | 22222            | United States |                    |
|                                                                | 4    | Condoce Cole                | cole@charity.org<br>oe®doe.com | 333-444-5555 | 333 Central Crescent<br>444 Dover Lone | Chicogo<br>Kelowto | IL<br>BC | 33333<br>VIV 2X9 | United States |                    |
|                                                                | 5    |                             | uba.ovo.edu                    | 555-666-7777 | 555 Everwood Street                    | lawa City          | IA       | 52241            | United States |                    |
|                                                                |      |                             |                                |              |                                        |                    |          |                  |               |                    |
|                                                                |      |                             |                                |              |                                        |                    |          |                  |               |                    |